#### **Inhaltsverzeichnis**

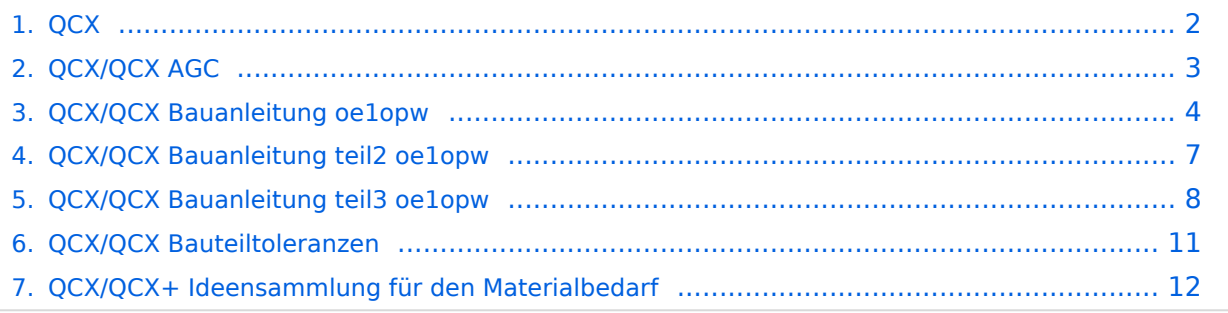

### <span id="page-1-0"></span>**QCX**

Das Inhaltsformat pdf wird vom Inhaltsmodell Wikitext nicht unterstützt.

Zurück zur Seite [Hauptseite.](https://wiki.oevsv.at/wiki/Hauptseite)

### <span id="page-2-0"></span>**Quelltext der Seite QCX/QCX AGC**

Sie sind nicht berechtigt, die Seite zu bearbeiten. Gründe:

- Die Aktion, welche Sie beantragt haben, ist auf Benutzer beschränkt, welche einer der Gruppen ["Administratoren](https://wiki.oevsv.at/w/index.php?title=Project:Administratoren&action=view), [Sichter,](https://wiki.oevsv.at/w/index.php?title=Project:Sichter&action=view) [Prüfer"](https://wiki.oevsv.at/w/index.php?title=Project:Pr%C3%BCfer&action=view) angehören.
- Die Aktion, welche Sie beantragt haben, ist auf Benutzer beschränkt, welche der Gruppe "editor" angehören.

Sie können den Quelltext dieser Seite betrachten und kopieren.

[[Datei:AGC QRP Labs.jpg|mini|QCX+ Platine mit AGC ab Version 4]]Den QCX, QCX+ und QCX-mini fehlen eine automatische Lautstärkeregelung (engl.: automatic gain control, AGC) im Empfänger. Einerseits kommt man so in den Genuss, die Physik der Ausbreitung direkt erfahren zu können, andererseits können die großen Lautstärkeschwankungen sehr anstrengend sein. Drei Vorschläge für Modifikationen: \*[[Datei:QCX+ mit eingebauter AJ8S AGC und Firmware Update 1.08.jpg|mini|QCX+ mit eingebautem AGC Bausatz von qrp-labs mit Firmware Update 1.08. Der Bausatz basiert auf dem Schaltungsentwurf von Jim AJ8S]]Es gibt ein Design für eine [https://groups.io/g/QRPLabs/message/63315 AGC Schaltung] für den QCX/QCX+ und QCX-mini von Jim [https://www.qrz.com/db/aj8s AJ8S] (22. Feb. 2021). Diesen gibt es seit 3. Dez. 2021 als [http://www.qrplabs.com/agc.html AGC Bausatz], erhältlich bei [http://www.qrp-labs.com/ qrp-labs]. Die Dokumentation findet sich [http://www.qrp-labs.com/images/agc/manual\_1\_00.pdf hier]. \*Beim QCX+ PCB Version 4 ist bereits der Platz und die Anschlüsse für die AGC von Qrp Labs vorgesehen (siehe Bild). Mit der Firmware Version 1.08 kann die AGC ein- bzw. ausgeschaltet werden. \*[[Datei:QCX AGC SCHALTUNG.jpg|mini|AGC Schaltungsentwurf nach VU2ESE]][[Datei:QCX AGC VMC.jpg|mini|QCX+ Jumper JP12]]Es gibt einen Schaltungsvorschlag für eine Audio AGC von <span style="color: rgb(51, 51, 51)">Ashhar Farhan,</span> [https://www.qrz.com/db/vu2ese VU2ESE] (13. Nov. 2016). Ursprünglich für den [https://www.hfsignals.com BITX] Transceiver entworfen, aber auch für den QCX brauchbar. Die experimentelle Audio AGC nach dem Design von VU2ESE wird in den QCX+ integriert "in Serie mit Kondensator C21" über den Jumper JP12, siehe Foto. (Am Foto steckt noch eine Steckbrücke drauf). \*Siehe "[http://docplayer.org/200215176-Qcx-cwtransceiver-multiband-betrieb-und-weitere-modifikationen.html QCX CW Transceiver Multiband-Betrieb und weitere Modifikationen]" von Manfred Heusy [https://www.qrz.com/db/DJ3KK DJ3KK] und Wolfgang Schwarz [https://www.qrz.com/db/DK4RW DK4RW], darin ist der Aufbau einer [https://groups.io/g/QRPLabs/message /27067 Audio AGC] nach Jim Daldry [https://www.qrz.com/db/W4JED W4JED] (29. Sep. 2018) beschrieben. <br />
KEIN INHALTSVERZEICHNIS
<br>
ABSCHNITTE\_NICHT\_BEARBEITEN

Zurück zur Seite [QCX/QCX AGC.](#page-2-0)

### <span id="page-3-0"></span>**Quelltext der Seite QCX/QCX Bauanleitung oe1opw**

Sie sind nicht berechtigt, die Seite zu bearbeiten. Gründe:

- Die Aktion, welche Sie beantragt haben, ist auf Benutzer beschränkt, welche einer der Gruppen ["Administratoren](https://wiki.oevsv.at/w/index.php?title=Project:Administratoren&action=view), [Sichter,](https://wiki.oevsv.at/w/index.php?title=Project:Sichter&action=view) [Prüfer"](https://wiki.oevsv.at/w/index.php?title=Project:Pr%C3%BCfer&action=view) angehören.
- Die Aktion, welche Sie beantragt haben, ist auf Benutzer beschränkt, welche der Gruppe "editor" angehören.

Sie können den Quelltext dieser Seite betrachten und kopieren.

=Bauanleitung QCX+ (Teil 1)= Zuerst wird der Bauplatz eingerichtet. Es sollte genügend Platz vorhanden sein. Falls man das Manual nicht ausdrucken will, kann man ja am Laptop mitschauen. So erspart man sich die vielen Seiten auszudrucken (206 Seiten in Farbe !!) und die Druckerpatrone ist auch glücklich. [[Datei:QCX BAUANLEITNG 1.jpg|rahmenlos|500x500px]] Wie immer wieder betont wird, ist es für den Erfolg sehr wichtig, das Manual genau durchzulesen. Am Beginn sollte man die Platine und die beiden bereits installierten ICs auf Fehler prüfen. Die beiden ICs mit der Lupe auf etwaige Lötfehler (Lötbrücken, Kurzschlüsse) prüfen. Jetzt am Besten eine Teileinventur durchführen. Entweder steckt man alles in Styropor oder in Ablagefächer. Falls man noch nicht geübt ist, kann man mit dem Einlöten der Kondensatoren oder Widerstände beginnen. Da hier der Abstand größer ist, können dabei auch Lötfehler leichter behoben werden. Ich habe mit den IC-Sockel begonnen. Sind nicht im Bausatz dabei. Bei Conrad gekauft (die mit den Goldkontakten). [[Datei:QCX BAUANLEITNG 3.jpg|rahmenlos|500x500px]] Eigentlich sind die Abstände bei den ICs zwischen den Anschlüssen beim gesamten Bausatz hier am kleinsten. Daher sollte man schon Übung haben. Nun kommt der Teil, welcher bei den Foren und Newcomern am meisten diskutiert wird. =====Die Installation des Ringkernes T1.===== [[Datei:QCX BAUANLEITNG 4.jpg|rahmenlos|500x500px]] Zuerst wickelt man ganz langsam den CU Draht ab. Daher muss man darauf achten, dass der Draht keine Schlingen macht. Immer gleich straff gerade ausrichten. Sonst entstehen kleine Knoten und der Draht kann brechen. Nun macht es natürlich keinen Spaß die gesamte Drahtlänge abzuwicklen, wenn man für T1 eine gewisse Länge braucht. Außerdem muss man ja diese Länge jedes Mal durch den Kern ziehen. Die Drahtlänge setzt sich folgendermaßen zusammen: Beispiel ist das 20m Band (30 + 3 + 3 +3 Wicklungen) 5cm Anfang – 30 Wicklungen – 10cm Schleife – 3 Wicklungen – 10cm Schleife – 3 Wicklungen – 10cm Schleife – 3 Wicklungen - 5 cm Ende) <br /> =====Es gibt dafür eine Hilfe mit der Software "mini Ringkern-Rechner"===== http://www. dl0hst.de/mini-ringkern-rechner.htm Zuerst gibt man ganz unten die Windungszahl ein (z.B. 30N) – berechnet die Induktivität ,welche man dann bei Induktivität einsetzt. Bei unserem Ring-Kern T50-2 (rot) brauchen 30 Windungen 44cm Drahtlänge. 3 Windungen ca. 5cm. Somit genügen 1m Draht für den 20m Ringkern-Trafo mit den 30-3-3-3 Wicklungen [[Datei:QCX BAUANLEITNG 8.jpg|rahmenlos|500x500px]] Liegt nun die Platine vor uns, sieht man, daß die 30 Wicklungen vorne beginnen und genau gegenüber enden. Dann folgen die drei anderen Wicklungen. Somit ist es vorteilhaft, den Kern entgegen der Uhrzeigerrichtung zu wickeln. [[Datei:QCX BAUANLEITNG 9.jpg|rahmenlos|500x500px]] So schauen dann die ersten beiden Wicklungen aus. Ca. 5cm freilassen und dann entgegen den Uhrzeigersinn wickeln. Immer straff festziehen (aber natürlich mit Gefühl und ohne Werkzeug !) Hat man nun die erste große Wicklung fertig, ist es ratsam, diese noch einmal auf die Windungszahl zu überprüfen. Hier darf man keinen Fehler machen. Die beste Methode ist ein Handy-Photo. Man kann dann hineinzoomen und die Windungszahl genau zählen. Alle Windungen, welche durch die Innenseite des Kerns gehen zählen als eine Wicklung. [[Datei:QCX BAUANLEITNG 2. jpg|ohne|mini|500x500px|Hier das Beispielbild für 30 Windungen.<br />]] '''Merksatz:''' Die erste Wicklung beginnt außen und die letzte endet innen. So werden alle 4 Wicklungen auch angeschlossen (=> Außen beginnen und Innen enden !!). Den Trick mit den Schlaufen, damit der Wicklungssinn beibehalten bleibt, hat sich bewährt. Hier ist die Beschreibung im Manual sehr gut [[Datei:QCX BAUANLEITNG 5. jpg|ohne|mini|500x500px|So schaut dann das Ganze aus.<br />]] Zuerst wird die große Wicklung beginnend mit außen angeschlossen. Das Ende gegenüber innen. Nun die Schlaufen nacheinander lösen und die Wicklungen mit einer Pinzette in die vorgesehenen Löcher stecken. [[Datei:QCX BAUANLEITNG 6. jpg|ohne|mini|500x500px|An diesem Bild sieht man gut, dass die Wicklungen außen beginnen und innen enden]] Nun müssen die Wicklungen angelötet werden. Dazu muss natürlich vorerst der Lack entfernt werden. Ich mache das mit einem Tapezierer-Messer. Damit kratze ich die letzten 1cm Lack rundherum vom Draht ab, verzinnen diese Bereich und löte dann den Draht an. Hier empfiehlt sich ein etwas größer Lötspitze als sonst bei den anderen Teilen. [[Datei:QCX BAUANLEITNG 10.jpg|rahmenlos|500x500px]] [[Datei:QCX BAUANLEITNG 11.jpg|rahmenlos|488x488px]] Nun mit einen Messgerät (Vielfachmessgerät – auf akustischen Ton bei Kurzschluss gestellt) überprüfen, ob alle Verbindungen stimmen und keine Kurzschlüsse oder schlechte Lötverbindungen vorhanden sind. Wie man aus dem Ausschnitt des Schaltbildes sehen kann, sollten

bei den Punkte 1-2-3-4 eine Verbindung vorhanden sein. Ebenso zwischen 5-6-7-8. Zwischen den beiden 1-2-

bei den Punkte 1-2-3-4 eine Verbindung vorhanden sein. Ebenso zwischen 5-6-7-8. Zwischen den beiden 1-2- 3-4 und 5-6-7-8 hoffentlich keine Verbindung. Wie man auch erkennen kann sind 1-2-3-4 auch mit GND (Masse) verbunden. Hier die Anschlüsse auf der Rückseite der Platine zum Messen: [[Datei:QCX BAUANLEITNG 12.png|ohne|mini|500x500px|Ziffern mit gleicher Farbe sind eine Wicklung]] '''Fortsetzung folgt -73 Peter OE1OPW"'<br /> \_\_KEIN\_INHALTSVERZEICHNIS\_\_ \_\_ABSCHNITTE\_NICHT\_BEARBEITEN\_\_

Zurück zur Seite [QCX/QCX Bauanleitung oe1opw](#page-3-0).

#### <span id="page-6-0"></span>**Quelltext der Seite QCX/QCX Bauanleitung teil2 oe1opw**

Sie sind nicht berechtigt, die Seite zu bearbeiten. Gründe:

- Die Aktion, welche Sie beantragt haben, ist auf Benutzer beschränkt, welche einer der Gruppen ["Administratoren](https://wiki.oevsv.at/w/index.php?title=Project:Administratoren&action=view), [Sichter,](https://wiki.oevsv.at/w/index.php?title=Project:Sichter&action=view) [Prüfer"](https://wiki.oevsv.at/w/index.php?title=Project:Pr%C3%BCfer&action=view) angehören.
- Die Aktion, welche Sie beantragt haben, ist auf Benutzer beschränkt, welche der Gruppe "editor" angehören.

Sie können den Quelltext dieser Seite betrachten und kopieren.

=Bauanleitung QCX+ (Teil 2)= Zuerst alle Teile sortieren und ordnen damit man schneller arbeiten kann [[Datei: QCX\_BAUANLEITNG2\_1.jpg|rahmenlos|500x500px]] Nachdem nun der für manche schwierigste Teil (T1 Ringkern) geschafft ist, werden nun alle Kondensatoren und Widerstände laut Manual gelötet. Bei den Kondensatoren geht es ohne Lupe nicht. Die Nummerierung ist schon sehr klein. Die meisten Kondensatoren haben eine Verbindung mit Masse. Da beim QCX+ ja viel Platz ist, sind die Masseflächen auch größer. Die Lötpunkte mit der Masse sind mit kleinen Lötspitzen sehr schlecht zu löten und werden unsauber und meist schlecht. [[Datei:QCX BAUANLEITNG2 2.jpg|rahmenlos|622x622px]]So schaut eine Masseverbindung aus Ich habe die Kondensatoren, welche auch Masseanschlüsse haben, zuerst mit der kleinen Lötspitze nur mit den anderen Anschluss angelötet und den Masseanschluss freigelassen. Wenn dann alle Kondensatoren fertig sind, nimmt man eine größere Lötspitze und lötet alle Massenverbindungen. Das geht dann viel schneller und die Lötpunkte werden sehr gut. [[Datei:QCX BAUANLEITNG2 3.jpg|rahmenlos|500x500px]]Am Bild sieht man die noch zu lötenden Masseverbindungen der Kondensatoren Danach werden die Widerstände gelötet und nach Manual die anderen Teile. Für die Anschlussbuchsen, HF-Buchse, Stromanschluss sollte auf jeden Fall mit größerer Lötspitze gearbeitet werden. [[Datei:QCX BAUANLEITNG2 4.jpg|rahmenlos|500x500px]] Die vier Ringkerne sollten nachdem man T1 geschafft hat nun kein Problem mehr sein [[Datei:QCX BAUANLEITNG2 5. jpg|rahmenlos|500x500px]] KEIN\_INHALTSVERZEICHNIS ABSCHNITTE\_NICHT\_BEARBEITEN

Zurück zur Seite [QCX/QCX Bauanleitung teil2 oe1opw](#page-6-0).

### <span id="page-7-0"></span>**Quelltext der Seite QCX/QCX Bauanleitung teil3 oe1opw**

Sie sind nicht berechtigt, die Seite zu bearbeiten. Gründe:

- Die Aktion, welche Sie beantragt haben, ist auf Benutzer beschränkt, welche einer der Gruppen ["Administratoren](https://wiki.oevsv.at/w/index.php?title=Project:Administratoren&action=view), [Sichter,](https://wiki.oevsv.at/w/index.php?title=Project:Sichter&action=view) [Prüfer"](https://wiki.oevsv.at/w/index.php?title=Project:Pr%C3%BCfer&action=view) angehören.
- Die Aktion, welche Sie beantragt haben, ist auf Benutzer beschränkt, welche der Gruppe "editor" angehören.

Sie können den Quelltext dieser Seite betrachten und kopieren.

=Bauanleitung QCX+ (Teil 3)= Auf der Hauptplatine hatte ich noch den 28-Pin Sockel, welcher dem Bausatz beil löste sich beim ersten Pin die Pin-Halterung und der IC-Sockel war damit unbrauchbar. Ich musste den IC-Socke Nun ergab sich das Problem einer Lötstelle, welche an beiden Seiten mit Lötzinn gefüllt ist. Ich erkundigte mich i in so einem Fall machen. Schließlich gelang es mit einer dünnen Nadel, welche durch das Loch passt. Auf einer anlegen und dann mit der Nadel durchstecken. Hat eigentlich sehr gut geklappt, da auf der Nadel kein Zinn hafte dann bei Conrad den 28-pin IC-Sockel mit den Goldkontakten besorgt, und diesen ohne Probleme montiert. [[Da BAUANLEITNG3 1.jpg|rahmenlos|500x500px]] Nun wurden alle IC's auf die Sockel montiert. Dazu ist es bei den dass die Kontakte ein wenig nach innen gebogen werden müssen. Am besten immer auf der Seite an einer gera auflegen und alle Kontakte einer Seite leicht nach innen drücken (aber nur so lange bis beiden Seiten leicht auf d Beim Zusammenbau der Frontplatine sollte man vorsichtig sein, dass man Teile nicht auf der falschen Seite mor Teile löte, bin ich immer vorher auf die Seiten des Manuals gegangen, wo die beiden Abbildungen der Vorder-ur ist (deutsches Manual Seite 85). Natürlich braucht man für die Regler schon größere Lötspitzen. [[Datei:QCX BA jpg|rahmenlos|500x500px]] Wenn man dann eigentlich alles montiert hat und schon das Gerät einschalten will, s Zeit leisten und das Wichtigste tun – nämlich ""alle Lötstellen mit der Lupe überprüfen"". Auch wenn man wirklic sich immer kleine Lötkugeln, welche Kurzschlüsse verursachen können und welche man am besten mit einer dü sollte. Die Lötbrücken am besten wegsaugen. [[Datei:QCX BAUANLEITNG3 3.png|rahmenlos]][[Datei:QCX BAU png|rahmenlos|200x200px]] [[Datei:QCX BAUANLEITNG3 5.jpg|rahmenlos|500x500px]] Nachdem ich nun beide zusammengesteckt habe wurde die Kunstantenne angeschlossen. Vorher noch prüfen, dass zwischen + und - keine Ve Das Netzgerät auf 11V gestellt und gehofft, dass der "Smoke Test" gelingt. [[Datei:QCX BAUANLEITNG3 6.jpg|r Das Gerät wurde dann mit Spannung versorgt und nichts passierte (Display dunkel). Nach dem Schock kam ich EIN/AUS Schalter gibt. In allen anderen QCX's welche ich gebaut habe, war das nicht so. Also EIN Schalter drüc fragte mich, welches Band ich benützen will. Smoke Test bestanden !! Nun die vier Abstimmungen erfolgreich du mit angeschlossener Kunstantenne !""'). Anschließend den Sender testen. Und bei 12,5V immerhin knapp 3W Lotei BAUANLEITNG3 7.jpg|rahmenlos|500x500px]] Nun wurden beim Ringkern L3 zwei Windungen entfernt, um mel erreichen. Bei 12V erreiche ich nun 4 Watt. Bei 13.8V sind es 5.5W. Natürlich wird der QCX+ mit ca. 0,5V wenig Schutzdiode, welche vor falscher Polarität schützt die Spannung um ca. 0.5V reduziert. Dazu gibt es von Hans S YouTube Video, wie man mit Änderungen der Wicklungen der Ringkerne die Leistung optimal erhöhen kann. Lin com/watch?v=eN7wER05T-c

<nowiki>----------------------------------------------------------------------------------------------------

</nowiki> "'WSPR Betrieb'": Mit dem QCX+ kann man leicht WSPR Betrieb machen. Man braucht keinen PC da. dass man eine einigermaßen genaue Zeitquelle hat. Falls man nicht mit dem GPS Satz von qrp Labs arbeitet, ge Uhrzeit mittels z.B. einer Funkuhr einzustellen. ""'Wichtig""': Immer mit reduzierter Leistung senden. Also nicht m die drei Sendetransistor, da diese nicht für Dauerbetrieb ausgelegt sind. Eine Aussendung dauert ca.2 Minuten. durch niedrigere Spannungsversorgung realisiert werden. Ich sende bei 10 Volt so ca. mit 2 Watt. Alle Eingaben GPS Antenne - das mag die Software nicht Im "Operation Instruction Manual" kann man genau nachlesen, wie V genau die Einstellungen durchzuführen sind, falls Probleme auftauchen Link: https://www.qrp-labs.com/images/c /OpMan107.pdf Hier eine Kurzanleitung "'Menüpunkt 6 auswählen'" "6.1 Mode"' = WSPR "'6.2 Frequency'" - hie von der WSPR Seite einstellen sondern folgende: 80m: 3.570000 – 3.570200 60m: 5.288600 – 5.288800 40m: 7 30m: 10.140100 – 10.140300 20m: 14.097000 – 14.097200 17m: 18.106000 – 18.106200 15m: 21.096000 – 21. Hier stellt man ein, wie oft pro Stunde die Ausstrahlung erfolgen soll. Am besten auf 10 stellen. Somit wird alle 10 Signal abgestrahlt. "'6.4 Start'" Hier wird definiert zu welcher Minute gestartet wird. Achtung nur gerade Minuten 04 usw. Bei Frame = 10 und Start = 02 wird also z.B. um 1502 - 1512 - 1522 usw. gesendet "6.5 WSPR Call"' H eingeben "'6.6 WSPR locator'" Hier deinen Locator 4-stellig eingeben z.B. JN88 "'6.7 WSPR power'" Hier die Au eingeben. Es können nur folgende Werte in dBm eingegeben werden 0, 3, 7, 10, 13, 17, 20, 23, 27, 30, 33, 37, 4 and 60dBm 1 Watt = 30 2 Watt = 33 5 Watt = 37 "'6.8 Set time'" Falls man nicht mit GPS arbeitet gibt man hier d vollen Minuten dann die linke Taste Menu drücken. Dann die rechte Taste. Nun ist WSPR aktiviert. Auf der WSP org/drupal/ kann man unter Database oder MAP anschauen wo man überall gehört wurde. Hier ein Beispiel vom nachmittags mit 2 Watt auf 20m mit einer 11m langen End Fed Antenne in 7m Höhe mit dem QCX+ vom Woche OE3OPW. () [[Datein:WSPR 19 August 2021.JPG|alternative xternative xternative minimization.<br>Primately

OE3OPW. <br /> [[Datei:WSPR 19 August 2021.JPG|alternativtext=WSPR mit 2 Watt|mini|751x751px|WSPR]] \_\_KEIN\_NEUER\_ABSCHNITTSLINK\_\_

Zurück zur Seite [QCX/QCX Bauanleitung teil3 oe1opw](#page-7-0).

#### <span id="page-10-0"></span>**Quelltext der Seite QCX/QCX Bauteiltoleranzen**

Sie sind nicht berechtigt, die Seite zu bearbeiten. Gründe:

- Die Aktion, welche Sie beantragt haben, ist auf Benutzer beschränkt, welche einer der Gruppen ["Administratoren](https://wiki.oevsv.at/w/index.php?title=Project:Administratoren&action=view), [Sichter,](https://wiki.oevsv.at/w/index.php?title=Project:Sichter&action=view) [Prüfer"](https://wiki.oevsv.at/w/index.php?title=Project:Pr%C3%BCfer&action=view) angehören.
- Die Aktion, welche Sie beantragt haben, ist auf Benutzer beschränkt, welche der Gruppe "editor" angehören.

Sie können den Quelltext dieser Seite betrachten und kopieren.

= QCX+ Bauteiltoleranzen = Ich habe gestern Abend angefangen, die Platine zu bestücken. Bin schon recht weit fortgeschritten und habe entdeckt, dass die beiden beigepackten Widerstände 47k/1% (R30, R31) extrem schlecht sind. ('''''yellow-purple-black-red-brown''''') zu finden im Manual unter: Punkt 3.29 "Install 47K resistors" Seite 50 Diese Widerstände sind Teil des CW-Filters. [[Datei:QCX OE1TKT.jpg|links|mini|DMM7510]] ===== Gemessen mit HP34401A, dann mit DMM7510: ===== Umgebungstemperatur: 23.0 °C, 24 % rH (ja es ist verdammt trocken hier im Shack) ====== 1. Exemplar 45.68 k Toleranz:  $(45.68 - 47)/47 = -2.81$  % ====== Dieser Widerstand ändert seinen Wert wenn er leicht mechanisch beansprucht wird. Ich hatte solch ein "Microphoning" noch nie. ====== 2. Exemplar 46.40 k Toleranz: (46.40 - 47)/47 = -1.28 % ====== Ich vermute, dass ich entweder extremes Pech hatte oder diese Charge von 47k / 1% Metallschichtwiderständen hat was. Ich baute 47k/1% Widerstände aus meinen Vorräten ein - da passen die Toleranzen: erster Widerstand: 47.062 k, etc. Falls jemand ähnliches beobachtet, dann kann ich diese beiden R's verschenken, ich habe etwa 50 Stk. noch in Reserve. P.S: Bei anderen Widerständen ist mir noch nichts aufgefallen, muss dazu sagen, dass ich diese nicht vermessen habe. Bei den 47k bin ich nur deshalb auf die Idee gekommen, da ich farbenschwach (rot/grün) bin und die Farb-Ringe nicht lesen hab können. - Da bin ich mit Messen schneller.... \_\_KEIN\_INHALTSVERZEICHNIS\_\_\_ABSCHNITTE\_NICHT\_BEARBEITEN\_\_

Zurück zur Seite [QCX/QCX Bauteiltoleranzen](#page-10-0).

#### <span id="page-11-0"></span>**Quelltext der Seite QCX/QCX+ Ideensammlung für den Materialbedarf**

Sie sind nicht berechtigt, die Seite zu bearbeiten. Gründe:

- Die Aktion, welche Sie beantragt haben, ist auf Benutzer beschränkt, welche einer der Gruppen ["Administratoren](https://wiki.oevsv.at/w/index.php?title=Project:Administratoren&action=view), [Sichter,](https://wiki.oevsv.at/w/index.php?title=Project:Sichter&action=view) [Prüfer"](https://wiki.oevsv.at/w/index.php?title=Project:Pr%C3%BCfer&action=view) angehören.
- Die Aktion, welche Sie beantragt haben, ist auf Benutzer beschränkt, welche der Gruppe "editor" angehören.

Sie können den Quelltext dieser Seite betrachten und kopieren.

==Ideensammlung für den Materialbedarf== =====Lötkolben===== <br /> [[Datei:ERSA LÖTSTATION. jpg|links|rahmenlos|[https://www.amazon.de/ERSA-RDS80-elektronisch-geregelte-L%C3%B6tstation/dp /B0009QX386/ref=sr\_1\_1?\_\_mk\_de\_DE=%C3%85M%C3%85%C5%BD%C3%95%C3% 91&dchild=1&keywords=ersa+rds80&qid=1616154755&sr=8-1]]] Lötspitze mit 1.5mm nicht darunter wegen Wärmeleitung. Ich verwende eine ERSA RDS80 Lötstation: '''''Hinweis: Amazon ist um 50€ billiger als Conrad. Bei Amazon kann man dann auch Lötspitzen dazu bestellen.''''' Zum Argument warum brauche ich eine Lötstation wenn ich nur einen QCX+ baue: Ich repariere auch kleine Dinge wenn irgendwo ein Draht gebrochen ist (nur lötbar). Somit hat man den Preis über kurze Zeit mehr als herinnen. <br /> =====Lötzinn===== =====Flussmittel===== =====Entlötsaugpumpe===== [[Datei:LÖTSAUGER. png|links|mini|150x150px]] Da es vorkommen kann, das man zu viel Lötzinn aufgetragen hat und Zinnbrücken zu anderen Bauteilen oder Leiterbahnen entstehen, muss das Zinn entfernt werden. Dazu gibt es zwei Werkzeuge , welche auch nicht fehlen dürfen: https://www.conrad.at/de/p/toolcraft-lee-192-entloetsaugpumpeantistatisch-2196503.html <br /> =====Entlötlitze===== [[Datei:LÖTSAUGLITZE.png|links|mini|150x150px]]um dann den Rest, welcher nicht mit der Entlötsaugpumpe entfernt werden kann zu entfernen. Braucht meist dann aber mehr Wärmezuführung. https://www.conrad.at/de/p/toolcraft-zd-180-entloetlitze-laenge-1-5-m-breite-1-5 mm-1013244.html <br /> =====Unterlage zum Löten===== Am besten auf alten Brett. Der Bauplatz sollte einen Boden aufweisen, wo man schnell was findet wenn es mal runterfällt. Ansonsten viel Spaß im Teppichboden einen Kondensator suchen … =====Zange===== [[Datei:knipex-78-13-125-sb-seitenschneider-125-mm.jpg|links|rahmenlos]] zum kürzen der Drähte von Widerständen, Kondensatoren usw.... (ein Nagelzwicker geht zur Not auch) https://www.conrad.at/de/p/knipex-78-13-125-sb-seitenschneider-125-mm-852902.html <br /> =====Pinzette===== recht nützlich beim Einfädeln der Drähte von T1. =====Einfaches Multimeter===== Multimeter ist wichtig. Es genügt Spannungsmessung und vor allem Widerstandmessung – Durchgangsprüfung mit akustischen Alarm. Es müssen z.B. die Wicklungen getestet werden, ob kein Kurzschluss ist. '''''Hinweis: Ganz wichtig ist ganz zum Schluss, bevor man das Gerät das erste Mal einschaltet zu prüfen, ob zwischen + und – Pol keine Verbindung ist !!''''' Bei meinem zweiten QCX gab ist auf der Leiterbahn zwischen + und – ein Verbindung. Leider nicht vorher getestet. Spannungsregler leitet dann die 12V auf die 5V Schiene und der kleine fix eingebaute Mini-IC leuchtete kurz auf, Rauch und der "Smoke Test" somit negativ ? - QCX somit tot. =====Lupe===== Eine Lupe ist notwendig, da z.B. die Werte der Kondensatoren extrem klein zu lesen sind. Wenn eine einfache Lupe dann am besten 4-fach) oder am besten eine Kopfbandlupe. https://www.conrad.at/de/p/toolcraft-to-5137803-kopflupe-mit-led-beleuchtungvergroesserungsfaktor-1-2-x-1-8-x-2-5-x-3-5-x-linsengroesse-l-x-b-1712601.html '''''Hinweis: Die Kopfbandlupe leitet auch gute Dienste, wenn man sich z.B. bei Gartenarbeiten einen Schiefern einzieht (also auch für andere Probleme einsetzbar).''''' =====Platinenhalter===== [[Datei:platinenhalter-spannweite-220-mm-toolcraft-1-st. jpg|links|rahmenlos]] https://www.conrad.at/de/p/platinenhalter-spannweite-220-mm-toolcraft-1-st-1372161.html '''''Wirklich ratsam: IC Sockel 6 Stk (8Polig) und 1Stk (14Polig)''''' https://www.conrad.at/de/p/ic-fassungrastermass-7-62-mm-2-54-mm-polzahl-8-praezisions-kontakte-1-st-189600.html Am besten jene mit Goldkontakten – siehe Conrad Link <br /> =====Tapezierermesser===== Zum entfernen des Lacks am Draht =====Styropor===== zum Einstecken für das Vorbereiten der Bauteile =====Einwegtassen===== für die Ablage von Bauteilen ====Zum Betreiben des Gerätes==== =====Netzteil um 13,8 Volt===== Natürlich solle das Netzgerät keine Störung im KW Bereich verursachen. Ich verwende dieses: https://difona.de/amateurfunk /geraetezubehoer/netzteile-ladegeraete/219/difona-pc30swm '''''Vorteil: regelbar zwischen 9V und 15V.''''' Kann auch ohne Problem einen 100W Transceiver (z.B. IC-7300) betreiben. Absolut störungsfrei.

\_\_KEIN\_INHALTSVERZEICHNIS\_\_ \_\_ABSCHNITTE\_NICHT\_BEARBEITEN\_\_

Zurück zur Seite [QCX/QCX+ Ideensammlung für den Materialbedarf.](#page-11-0)